# Introduction to Phabricator

by Birgit Müller (WMDE), Andre Klapper (WMF)

### **Phabricator**

● Project management tool, primarily for software projects

● Management of "tasks"

● Easier collaboration / working together

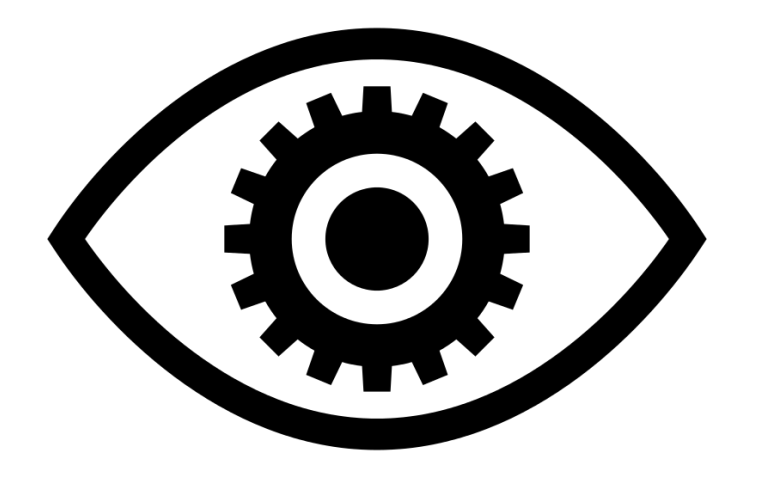

https://phabricator.wikimedia.org/

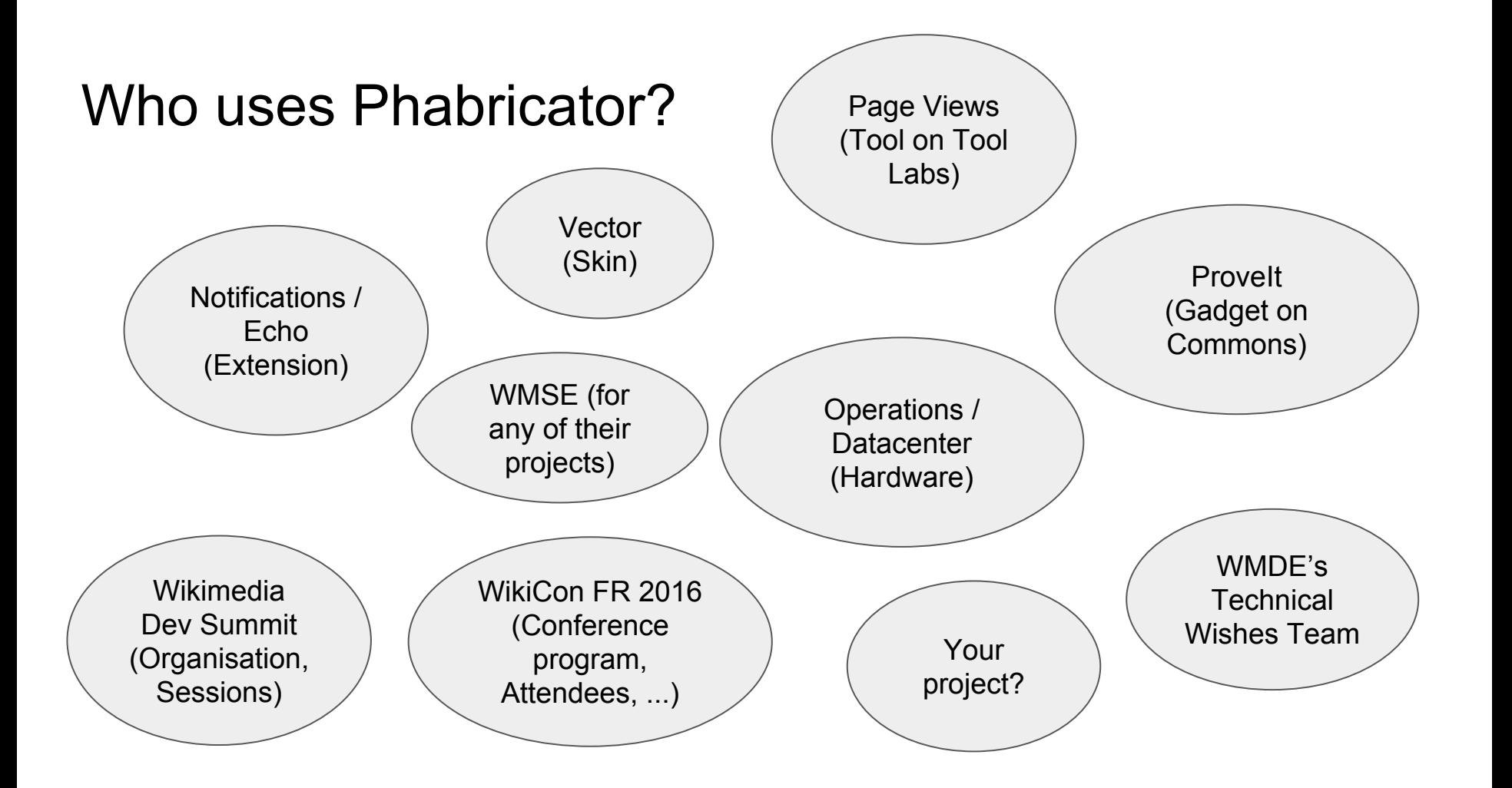

### Who uses Phabricator?

- Technically interested people, authors ...
- Developers
- Product managers
- Testers
- Deployers
- People doing communication
- Designers
- Translators
- Documentation writers
- Triagers
- Analysts

● …

• Organizers of events

# Tasks, Metadata fields, Projects

- Tasks (e.g. individual tasks, software bug reports, feature requests) with a description and further comments
- Associated projects (tags)
- Further metadata (Status, Priority, Assignee, Author, Subscribers, etc.)

### Make diff bars distinguishable O Open, Normal **Q** Public Tags Revision-Slider (Backlog) Design (Incoming) TCB-Team (Revision Slider) German-Community-Wishlist (Incoming) WMDE-Design (Incoming) **Subscribers** WMDE-leszek, Lea WMDE, Aklapper Assigned To Jan\_Dittrich **Authored By** Lea\_WMDE, Mon, Aug 15

### Projects and teams

- If you want to develop something yourself, you need a project.
- Tasks get associated to projects.
- Projects can have members.

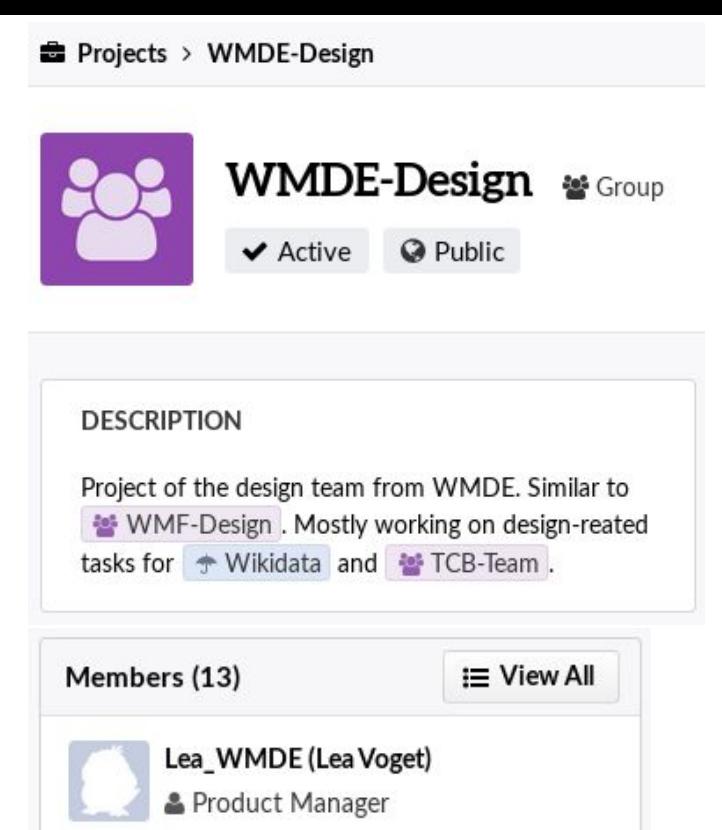

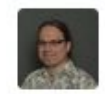

gabriel-wmde (Gabriel Birke) & User

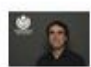

Abraham (Abraham Taherivand)

Head of Software Development **WMDE** 

### Projects and their workboards

- A project can have a workboard which simplifies planning.
- Workboards have columns. Tasks associated to the project are shown as cards in the columns.
- Drag and drop of cards is supported.

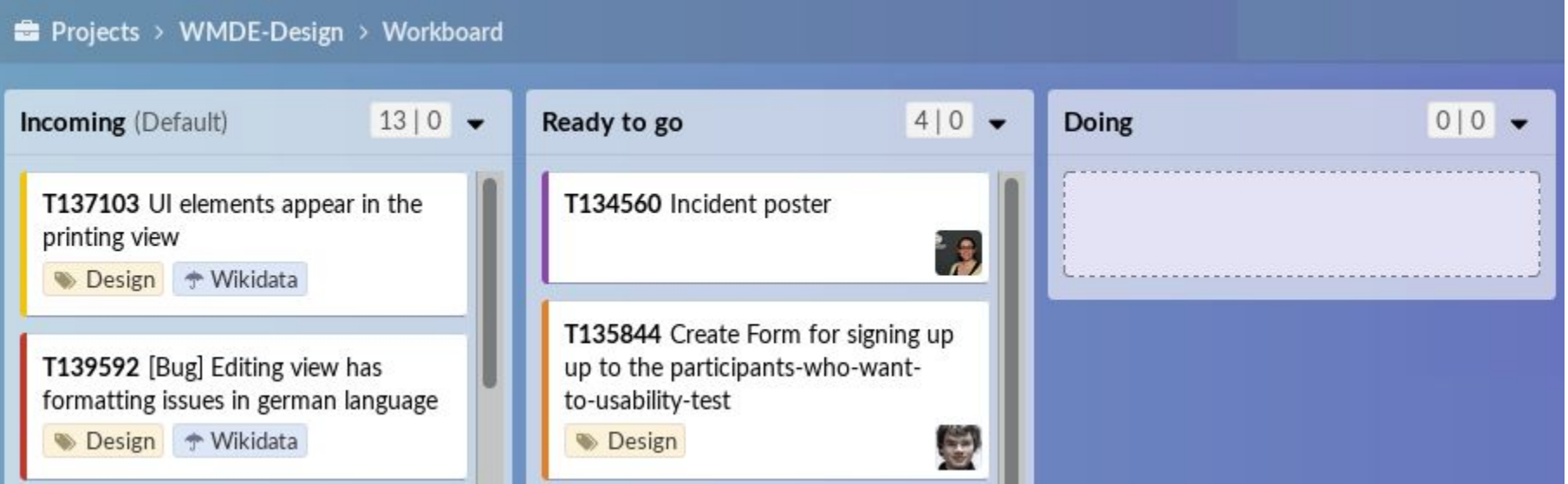

### Setting priorities of tasks

- Priority values: needs triage, lowest, low, normal, high, unbreak now!
- Priorities express the urgency of a task.
- Maintainers, developers, product managers set the priorities.
- [https://www.mediawiki.org/wiki/Phabricator/Project\\_management#Setting\\_tas](https://www.mediawiki.org/wiki/Phabricator/Project_management#Setting_task_priorities) [k\\_priorities](https://www.mediawiki.org/wiki/Phabricator/Project_management#Setting_task_priorities)

### Questions so far?

### Practical part

# Account registration

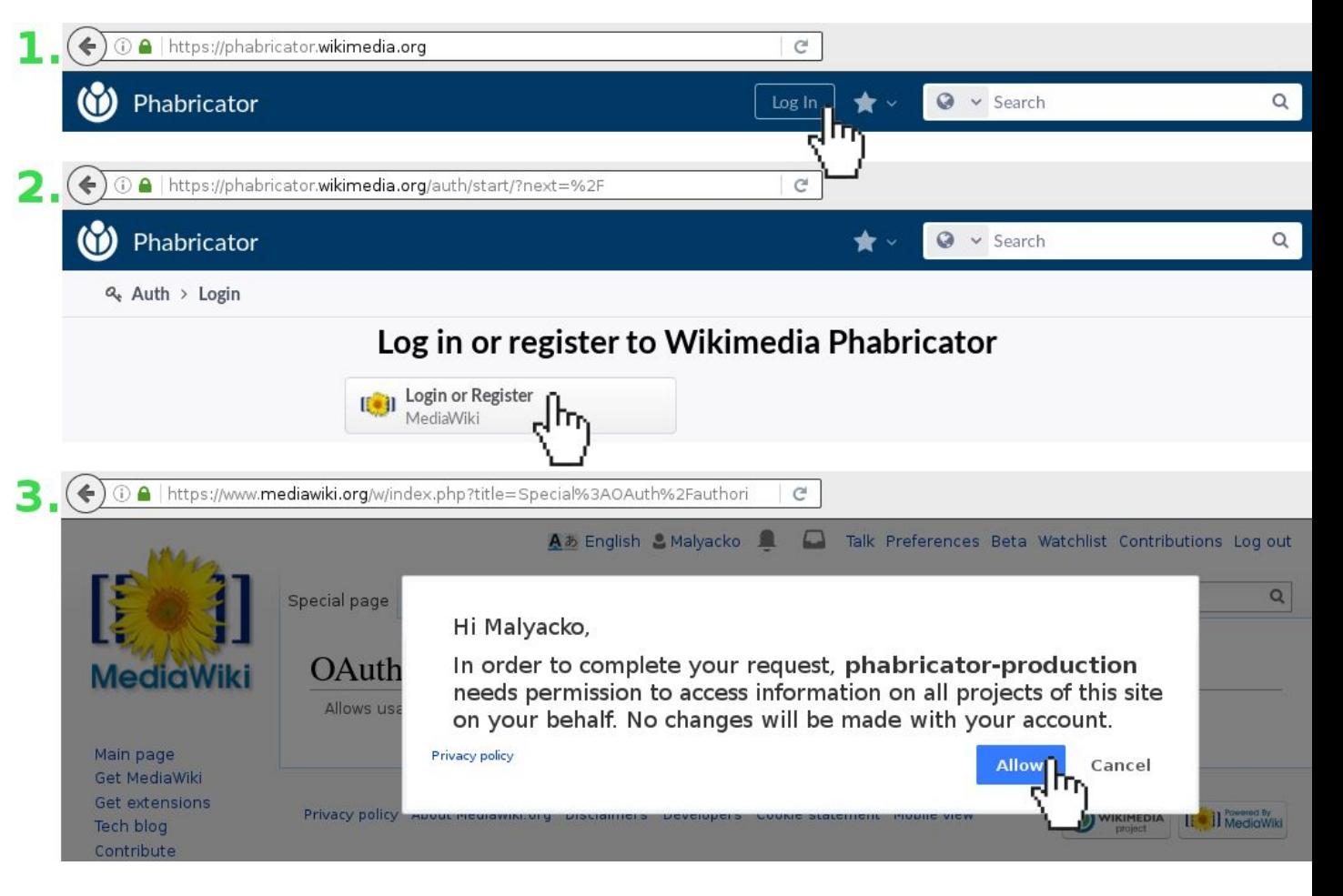

### [https://www.mediawiki.org/wiki/Phabricator/Help#Creating\\_your\\_account](https://www.mediawiki.org/wiki/Phabricator/Help#Creating_your_account)

# Account registration

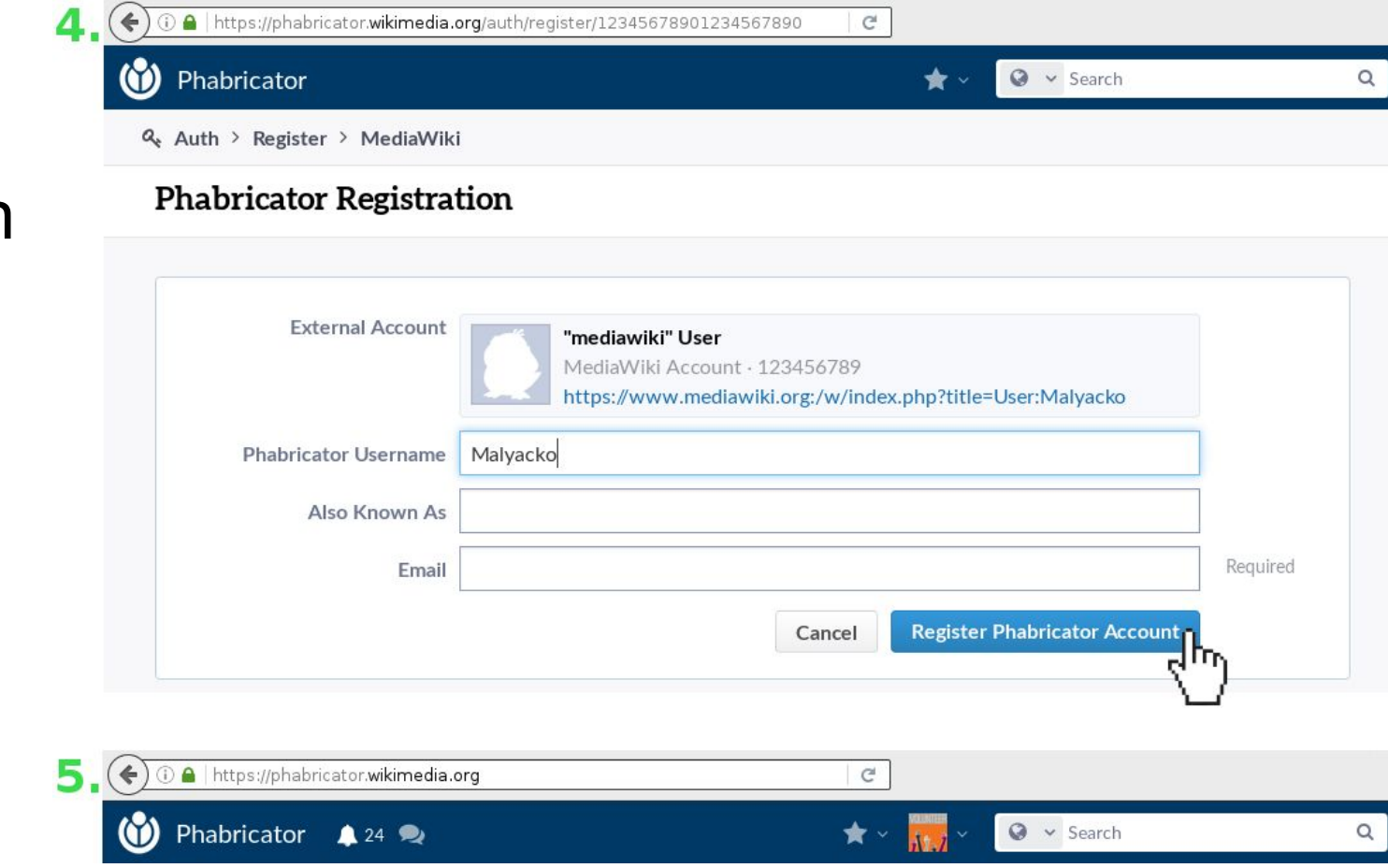

### [https://www.mediawiki.org/wiki/Phabricator/Help#Creating\\_your\\_account](https://www.mediawiki.org/wiki/Phabricator/Help#Creating_your_account)

### User profile

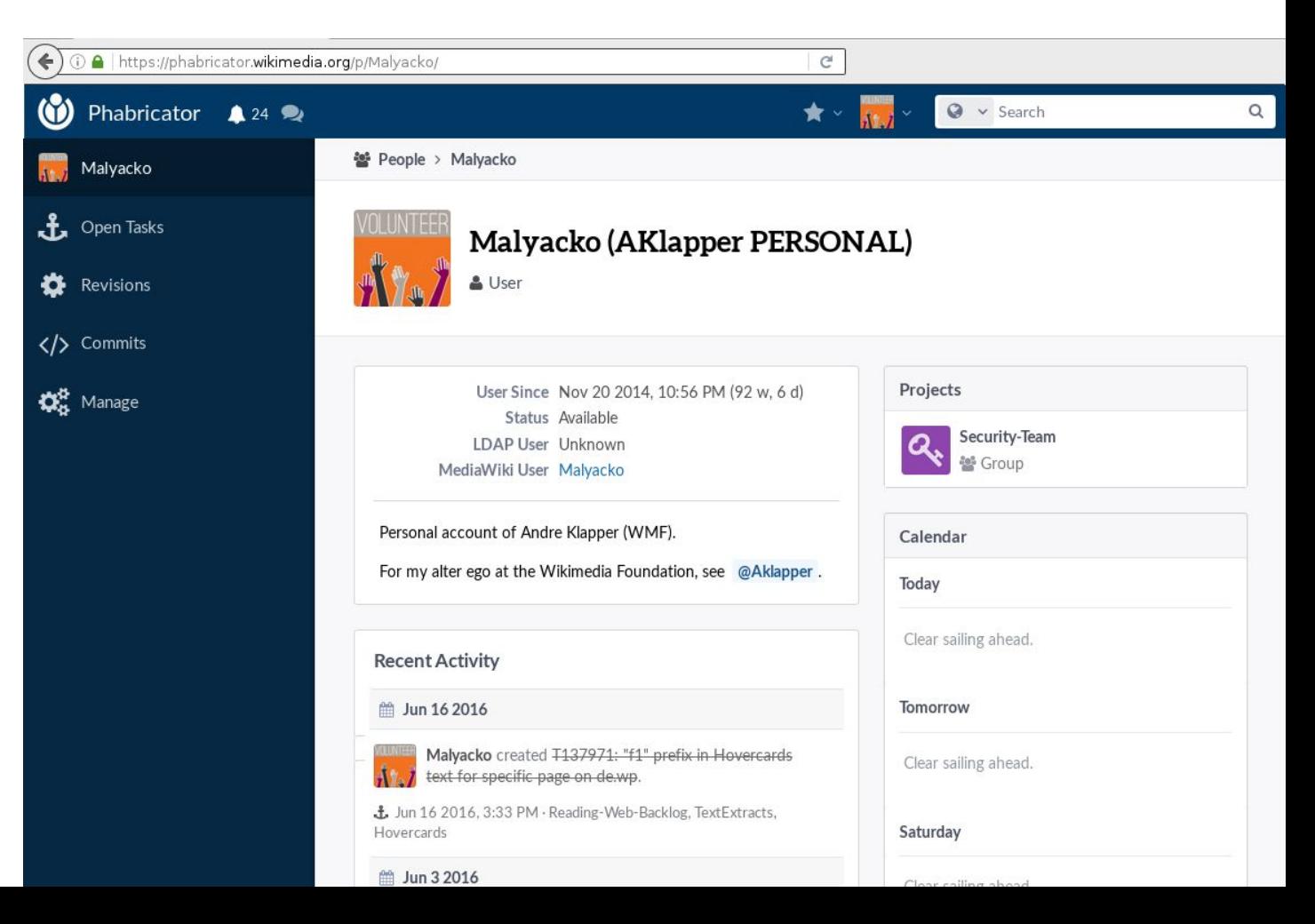

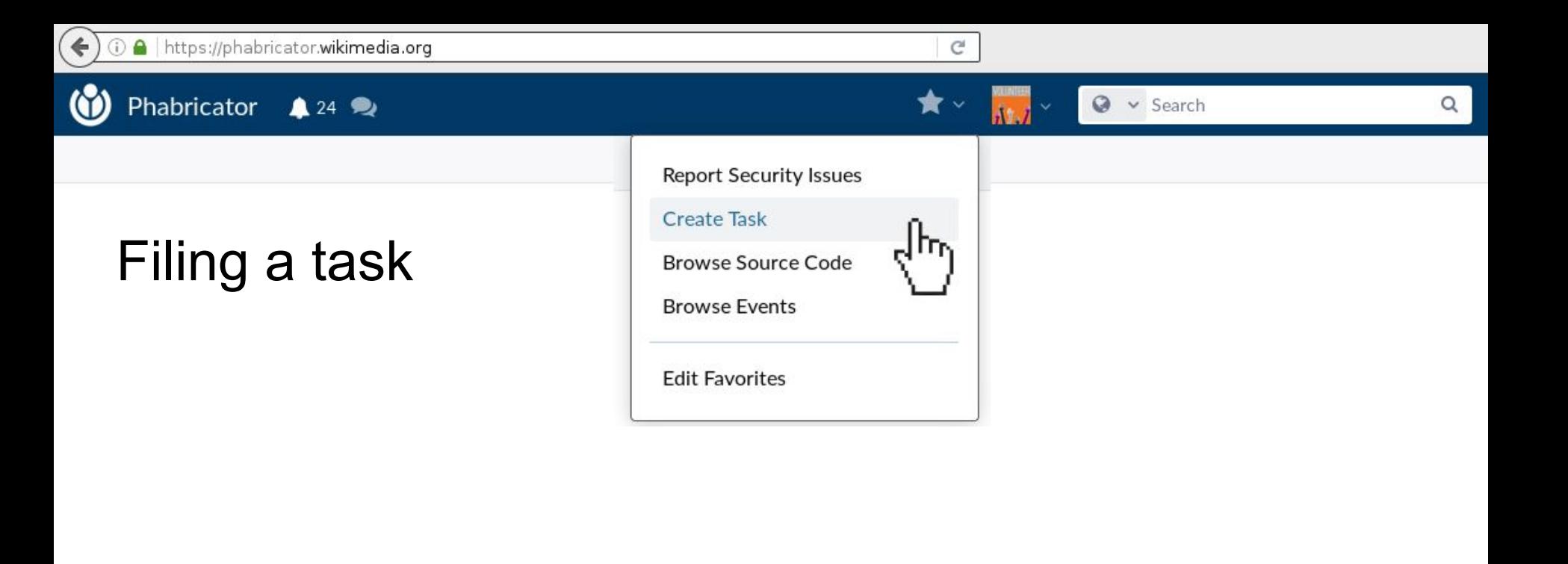

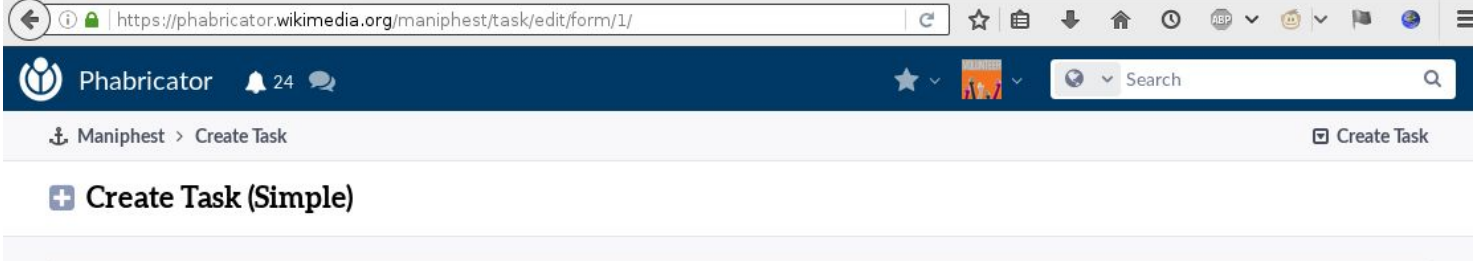

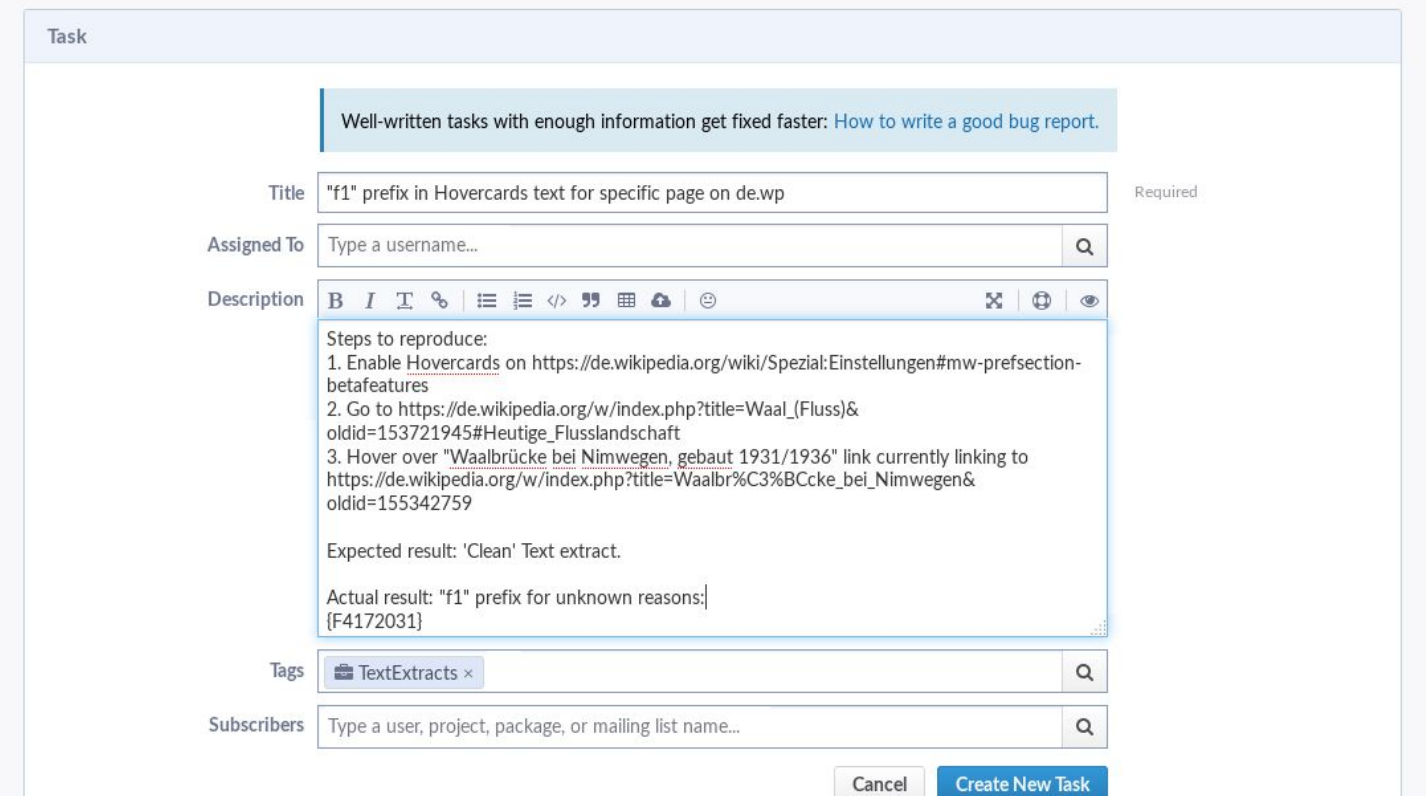

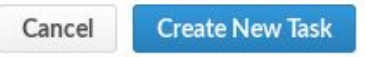

#### **DESCRIPTION PREVIEW**

Steps to reproduce:

- 1. Enable Hovercards on https://de.wikipedia.org/wiki/Spezial:Einstellungen#mw-prefsection-betafeatures
- 2. Go to https://de.wikipedia.org/w/index.php?title=Waal\_(Fluss)&oldid=153721945#Heutige\_Flusslandschaft
- 3. Hover over "Waalbrücke bei Nimwegen, gebaut 1931/1936" link currently linking to https://de.wikipedia.org/w/index.php?title=Waalbr %C3%BCcke\_bei\_Nimwegen&oldid=155342759

Expected result: 'Clean' Text extract.

Actual result: "f1" prefix for unknown reasons:

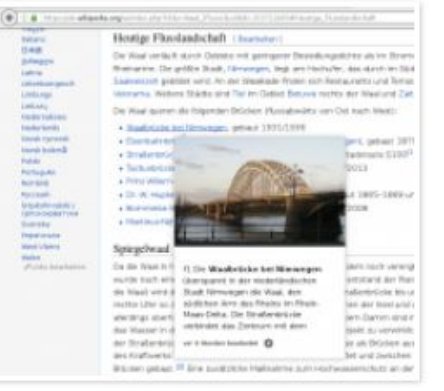

### Creating a software bug report or a feature request

• [https://www.mediawiki.org/wiki/How\\_to\\_report\\_a\\_bug](https://www.mediawiki.org/wiki/How_to_report_a_bug)

### Requesting/creating your own project

- https://www.mediawiki.org/wiki/Phabricator/Creating and renaming projects
- Special permission required to create projects yourself.
- Create a task to request a project. Someone will create it for you.

Projects > Create Project

### **Create Project**

Configure Form

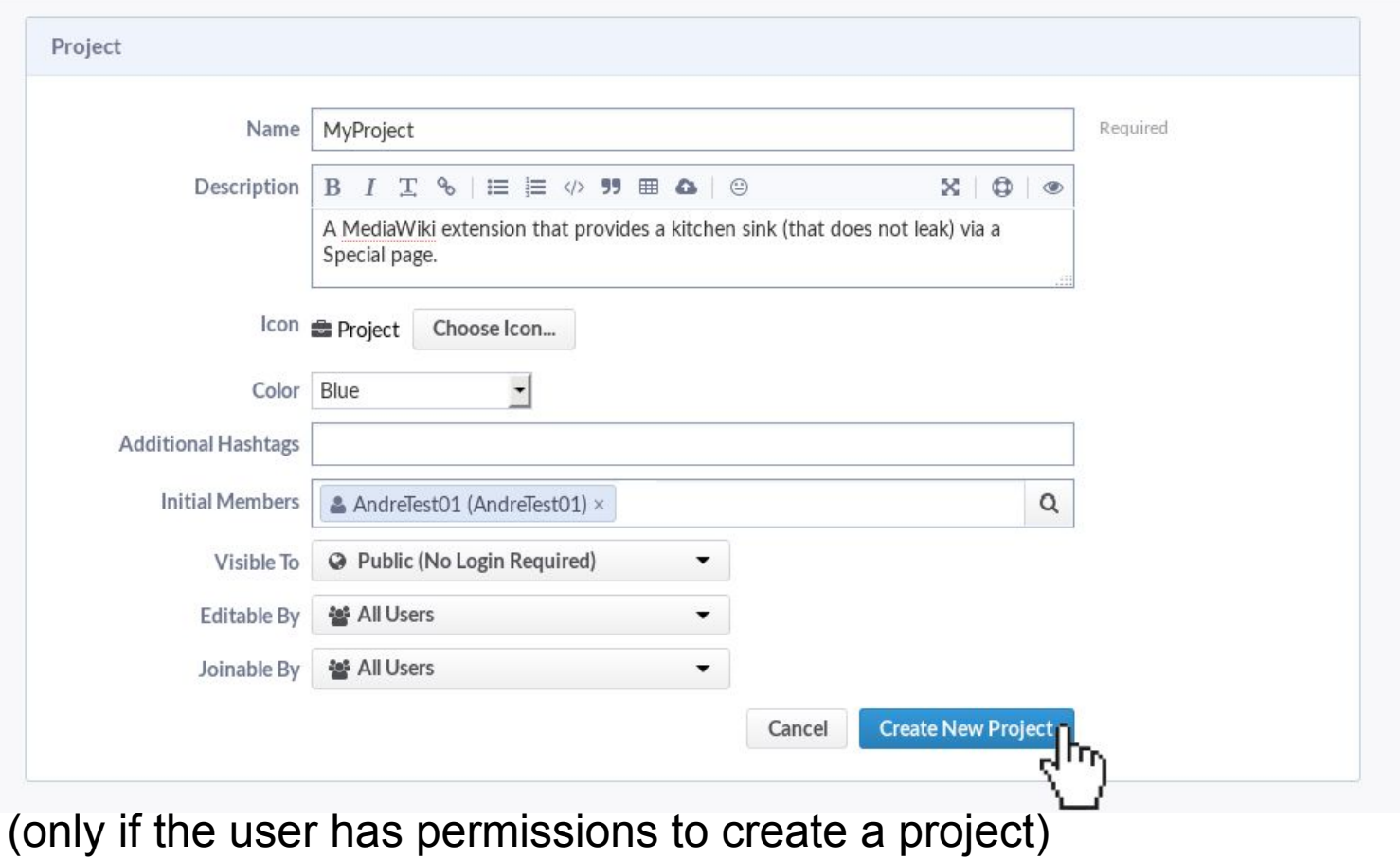

### Creating the workboard of the project

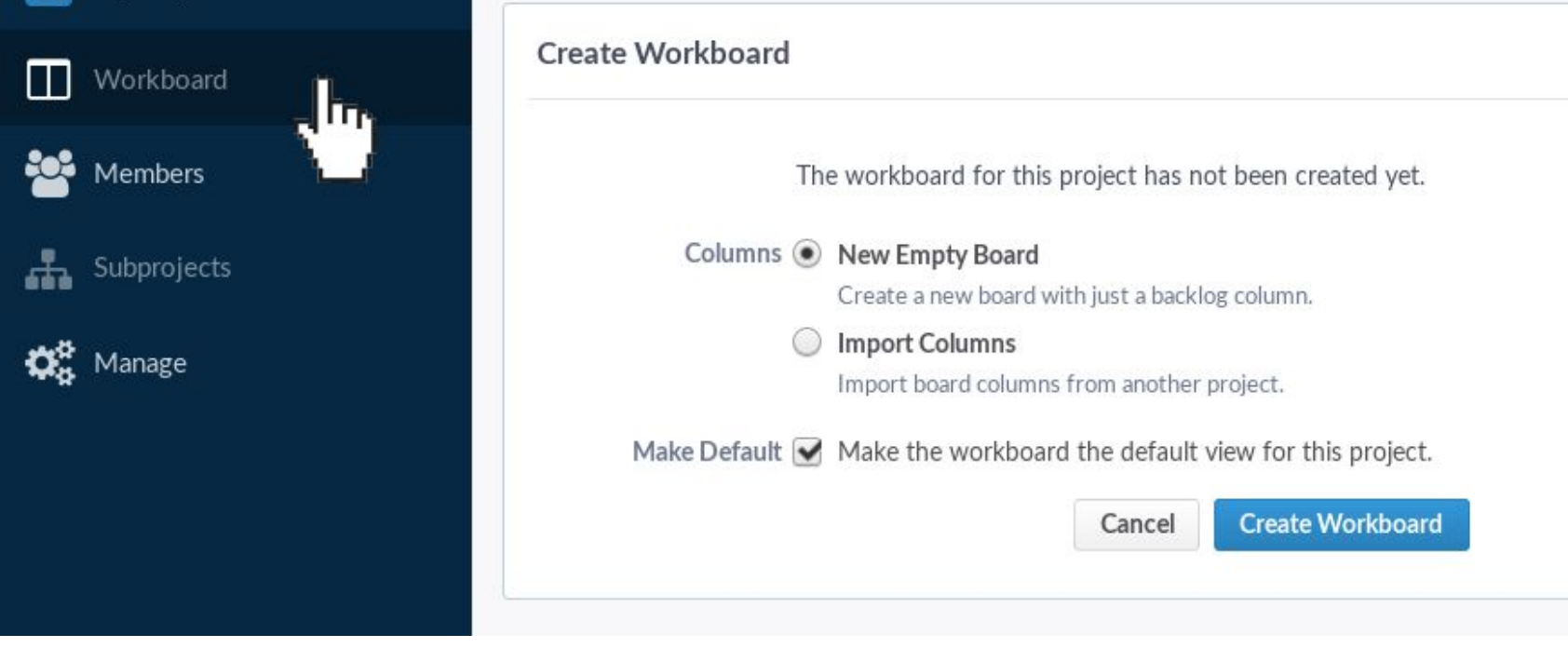

## Configuring the workboard of the project

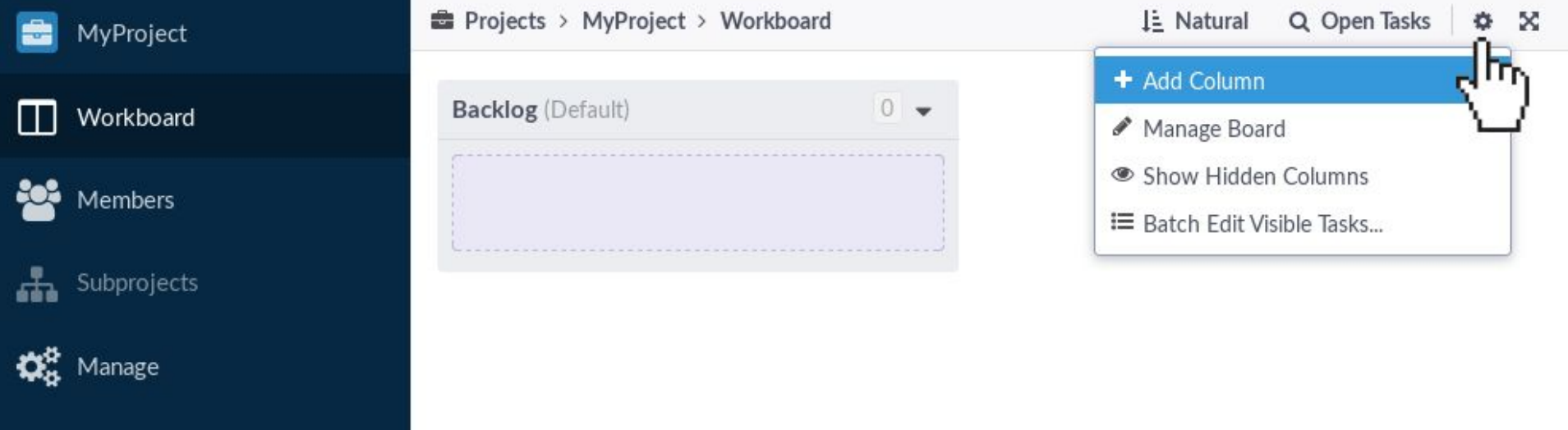

### Sorting or filtering the content of a workboard

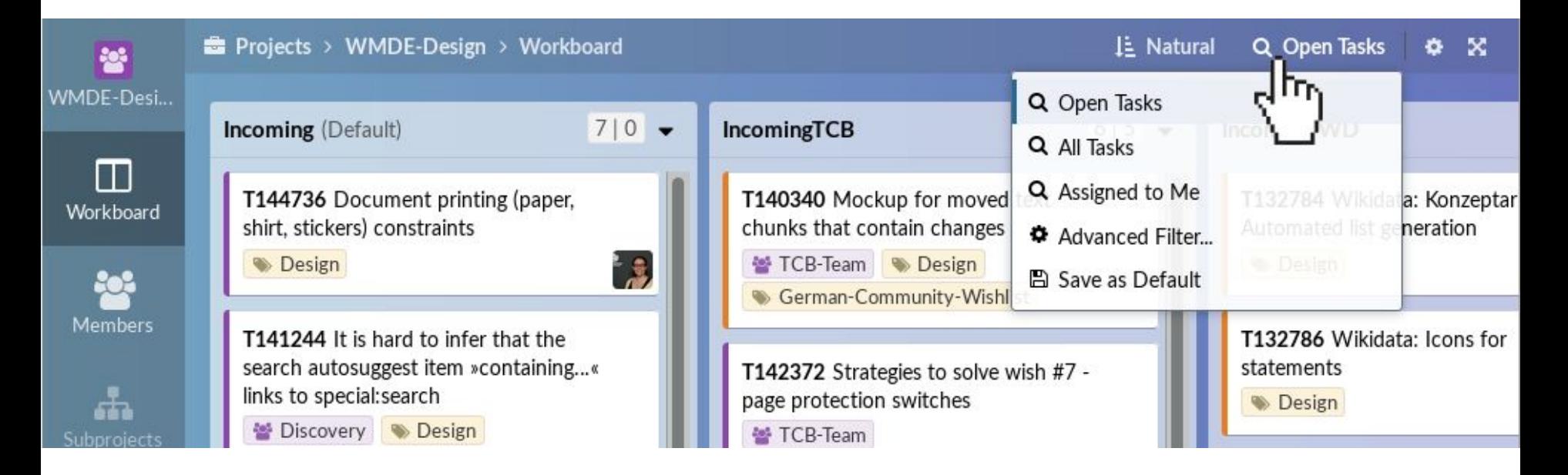

### Following activity in tasks or projects interesting you

- Receiving notifications about activity / changes: Via email or in the upper left corner of Phabricator (bell symbol)
- Preferences:<https://phabricator.wikimedia.org/settings/> $\rightarrow$  Email Preferences
- Individual tasks: "Subscribe"
- Projects (and all their associated tasks): "Watch"

### Following activity in individual tasks

 $\rightarrow$ 

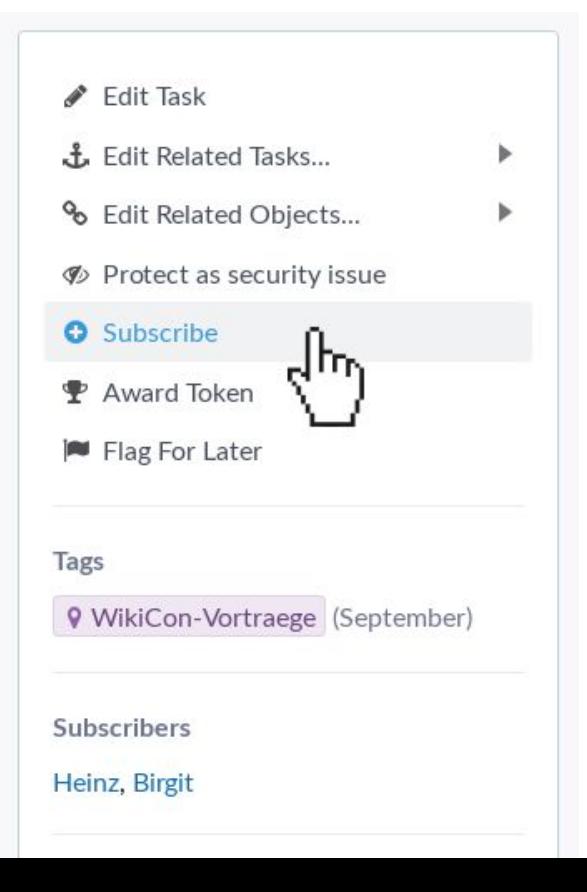

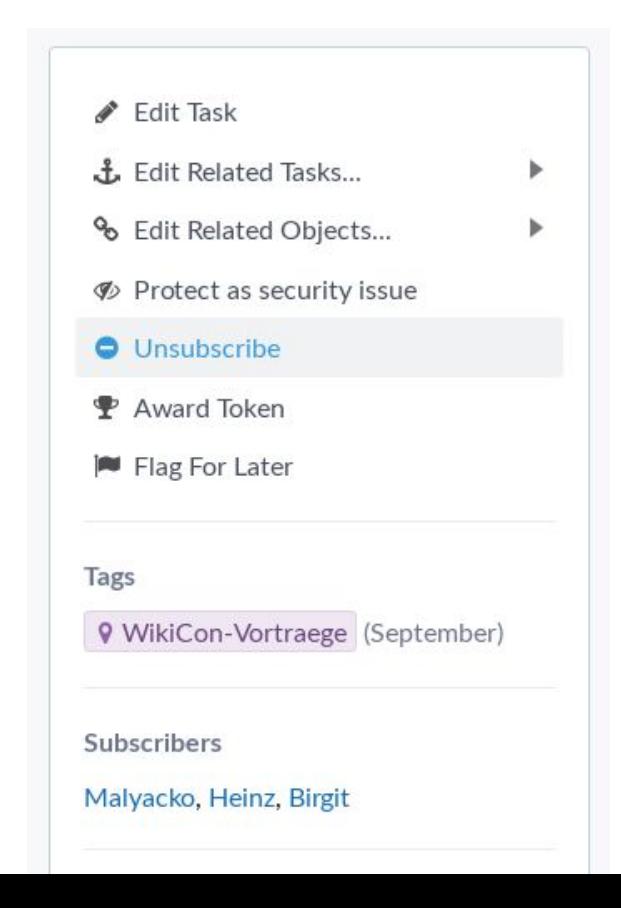

## Following activity in projects

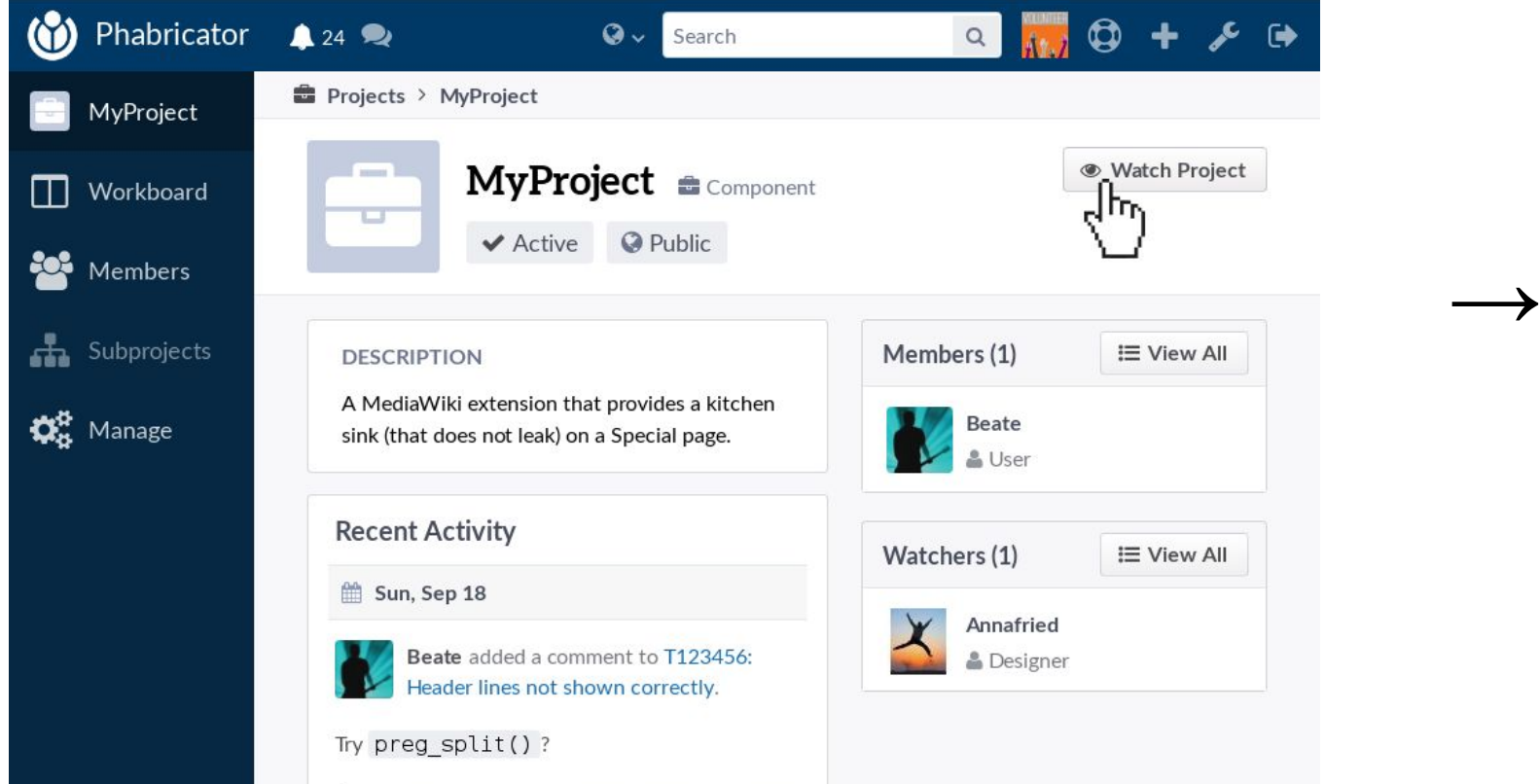

£ Sun, Sep 18, 11:30 · MyProject, SomeOtherProject

## Following activity in projects

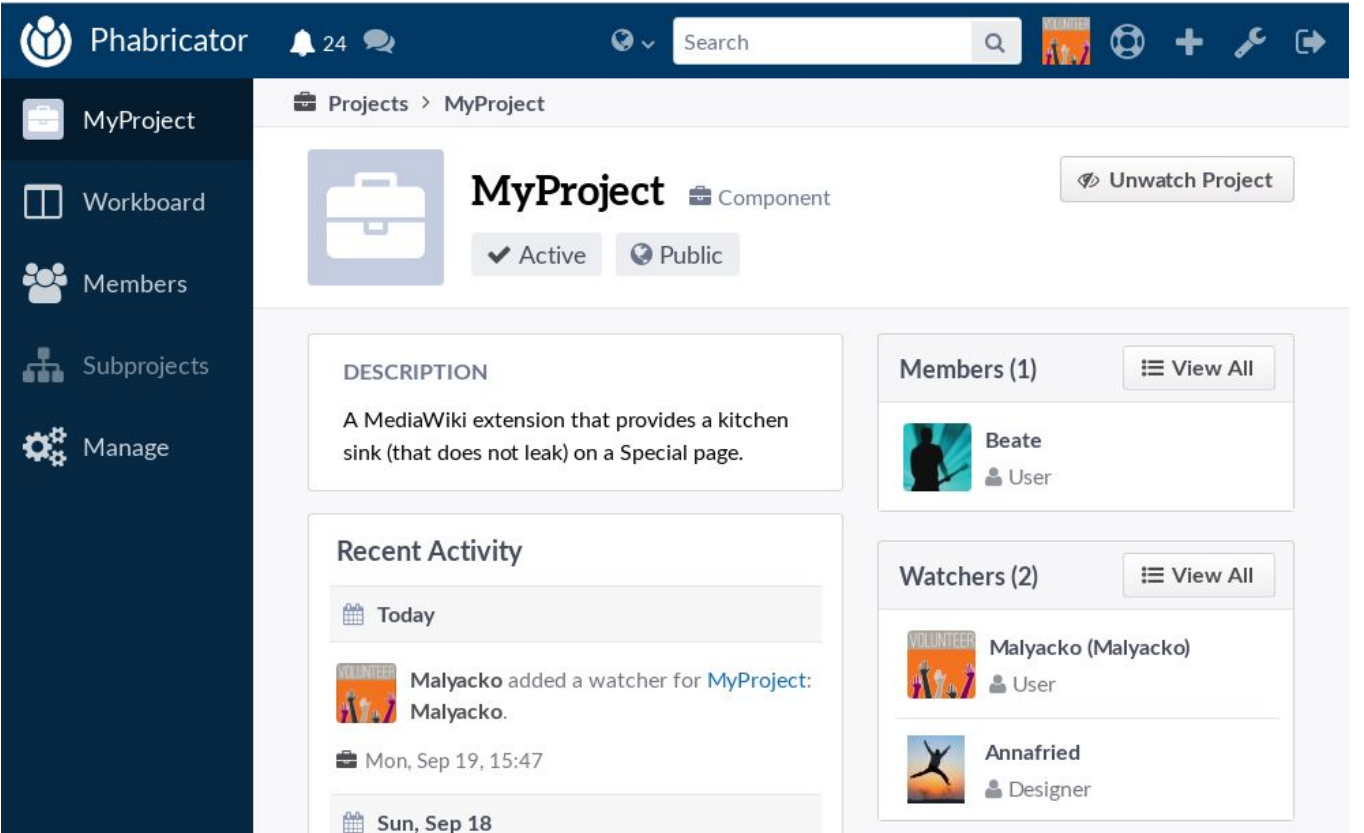

### Help and further information

- <https://www.mediawiki.org/wiki/Phabricator/Help>
- [https://www.mediawiki.org/wiki/Phabricator/Project\\_management](https://www.mediawiki.org/wiki/Phabricator/Project_management)
- https://www.mediawiki.org/wiki/Phabricator/Creating and renaming projects
- https://www.mediawiki.org/wiki/How to report a bug

### **Credits**

- [https://commons.wikimedia.org/wiki/File:Phacility\\_phabricator\\_logo.svg](https://commons.wikimedia.org/wiki/File:Phacility_phabricator_logo.svg)
- <https://phabricator.wikimedia.org/>
- <https://www.mediawiki.org>